## Everything you always wanted to know about SSDs

But were afraid to ask.

#### Remember the SST?? The Supersonic Transport?

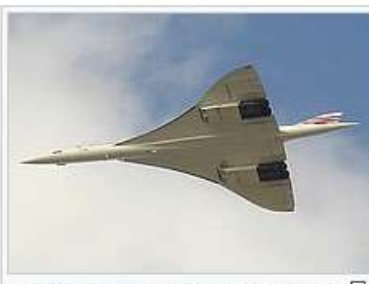

The Concorde supersonic transport & had an ogival delta wing, a slender fuselage and four underslung Rolls-Royce/Snecma Olympus 593 engines.

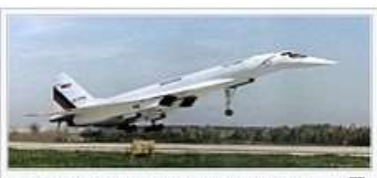

The Tupolev Tu-144 was the first SST to enter service and the first to leave it. Only 55 passenger flights were carried out before service ended due to safety concerns. A small number of cargo and test flights were also carried out after its retirement.

What does the SST have in common with an SSD? They're both very fast.

## What's an SSD?

Solid State Drive

Noun COMPUTING

a storage device containing nonvolatile flash memory, used in place of a hard disk because of its much greater speed.

"a decent SSD offers arguably the biggest jump in performance for your general PC experience"

non·vol·a·tile /ˌnänˈvälədl/ adjective adjective: non-volatile; adjective: nonvolatile (of a computer's memory) retaining data even if there is a break in the power supply.

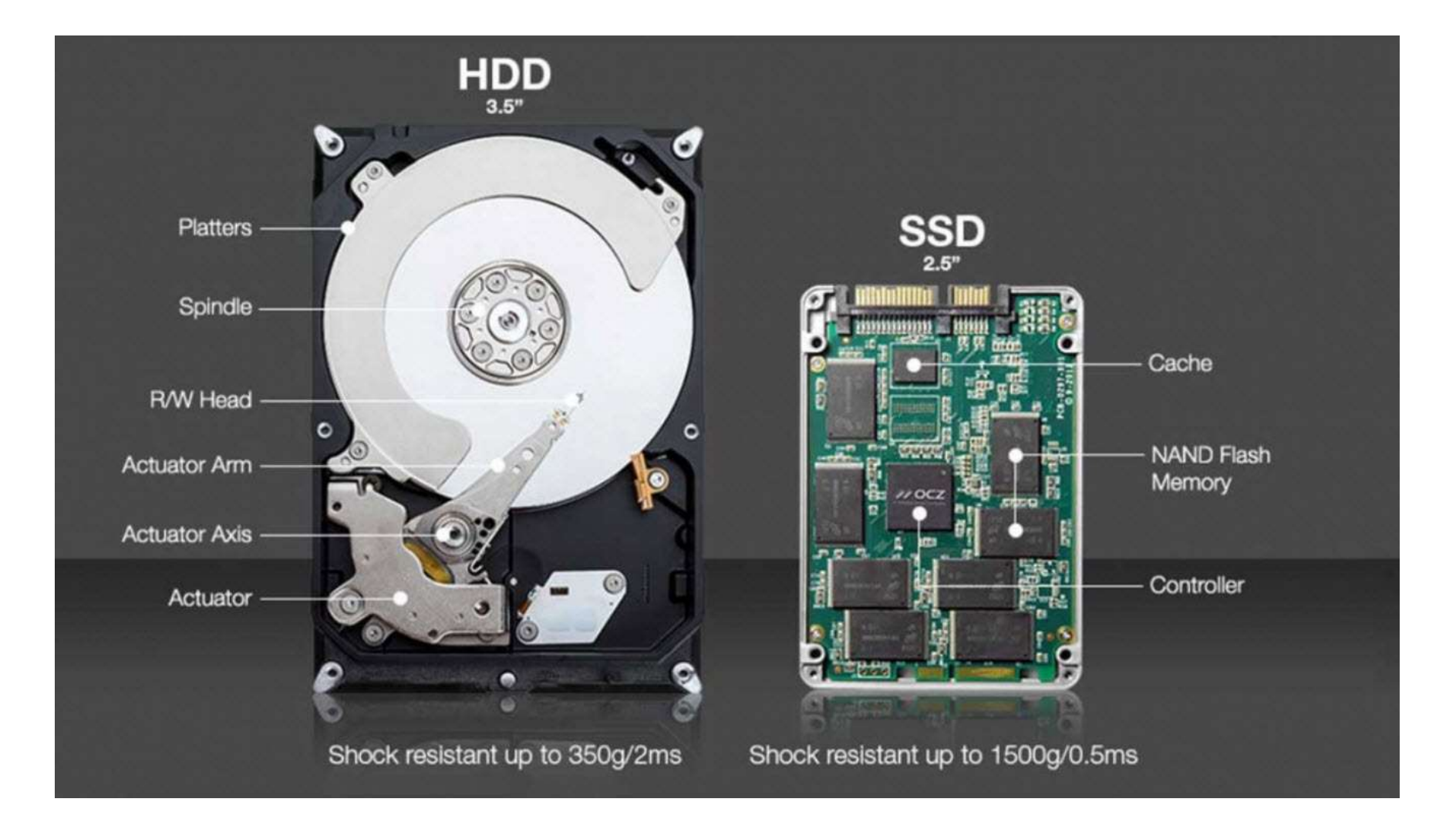

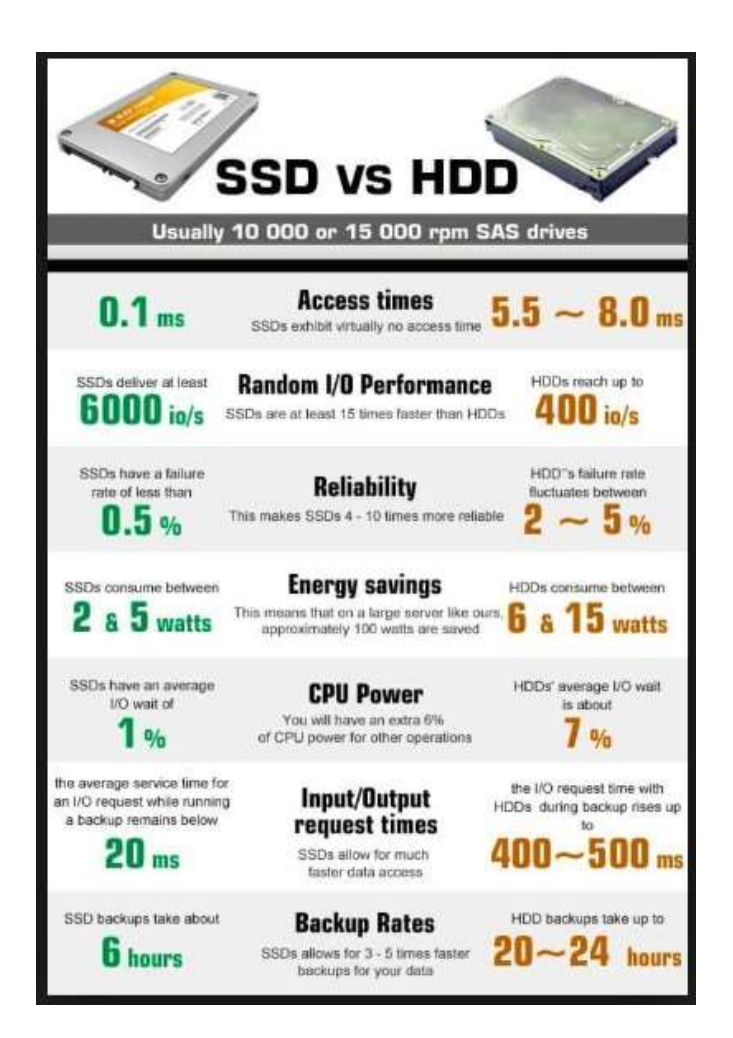

## SSD vs HDD

Here's a good article comparing the two devices.

https://tinyurl.com/ybyc2x5c

#### What is the lifespan of newer Solid State Drives??

https://tinyurl.com/y9o26nhq

Samsung states that their Samsung SSD 850 PRO SATA, at is the lifespan of newer Solid State Drives??<br>https://tinyurl.com/y9o26nhg<br>Samsung states that their <u>Samsung SSD 850 PRO SATA,</u><br>with a capacity of 128 GB, 256 GB, 512 or 1 TB, is "built to<br>handle 150 terabytes written handle 150 terabytes written (TBW), which equates to a 40 GB daily read/write workload over a ten-year https://tinyurl.com/y9o26nhq<br>Samsung states that their <u>Samsung SSD 850 PRO SATA</u>,<br>with a capacity of 128 GB, 256 GB, 512 or 1 TB, is "built to<br>handle 150 terabytes written (TBW), which equates to a 40<br>GB daily read/write "withstanding up to 600 terabytes written (TBW)."

#### How's my SSD doing??

https://tinyurl.com/y7eo2zh5

One quick setting change:

Click on "Function", then "Advanced Features"

Finally "Raw Values"

Set the Raw Values to 10[Dec]

That way the numbers reported will look Normal.

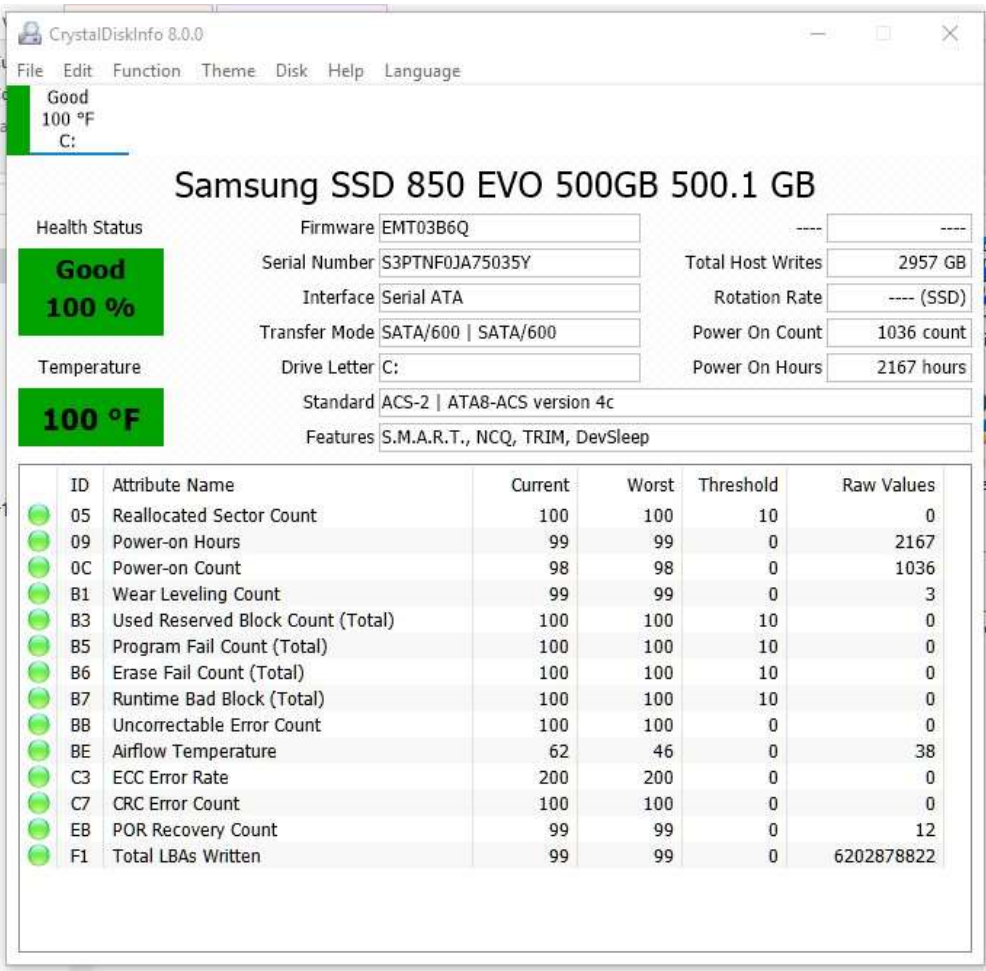

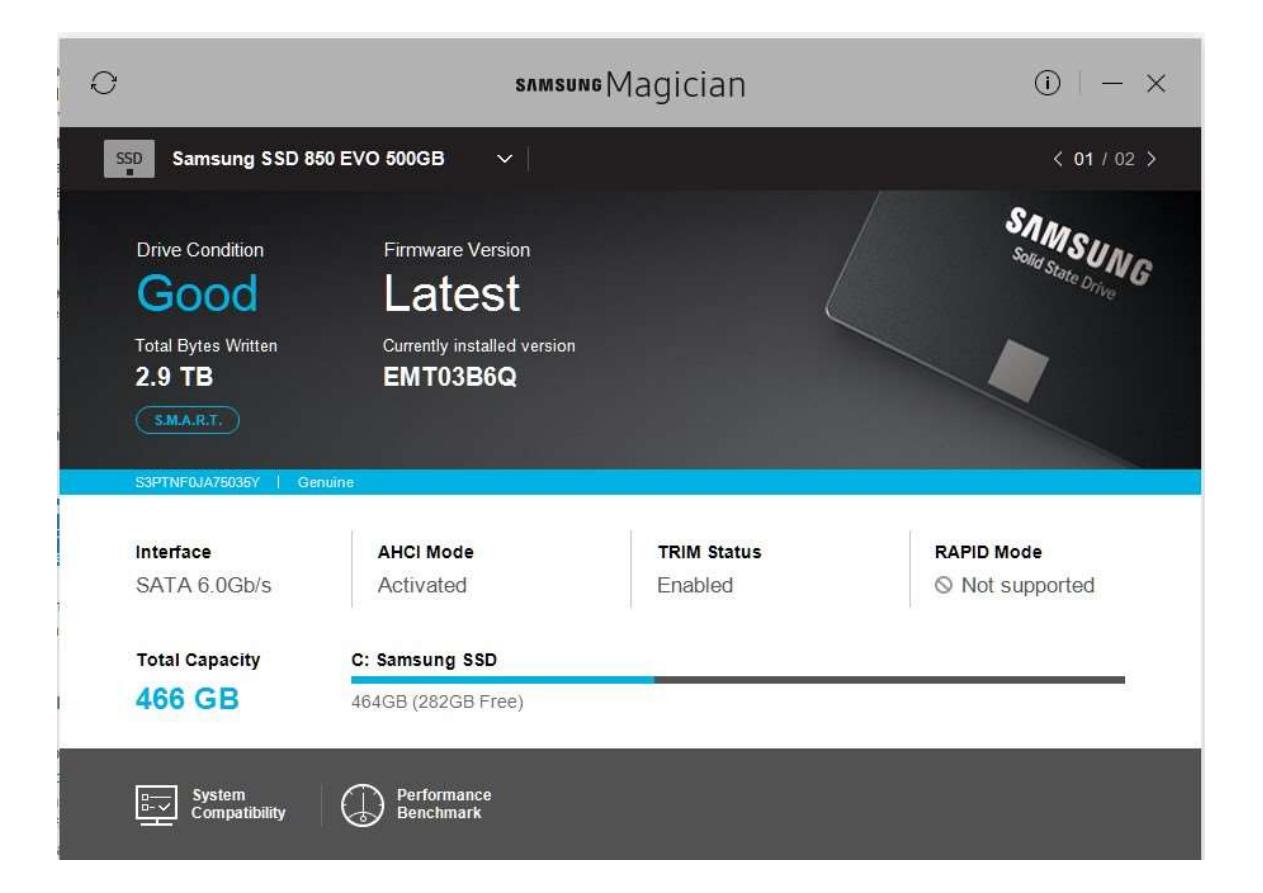

#### Data Loss & Data Recovery

Data loss is common for both SSD and HDD. Hard drives primary reason for data loss is due to physical failures, normal wear & tear. SSD drives although not having a mechanical part is less prone to physical failure. Its read/write cycle has an impact on the creation of bad sectors which is a significant reason for data loss is SSD drive.

Data recovery for SSD and HDD is possible. However, the level of complexity differs.

#### **HDD Data Recovery**

The usage of magnetic recording to store data is what makes HDD different from SSD. For hard drives more or less the make is similar and recovery is not a complicated process. But for SSD data recovery is complex. The SSD's are more durable and less prone to mechanical failure. They are still susceptible to firmware corruption, electrical damage or controller failure. Hard drives on the other exhibit signs of failure, like the constant crashing of the system, clicking sound or taking time to access file & folders.

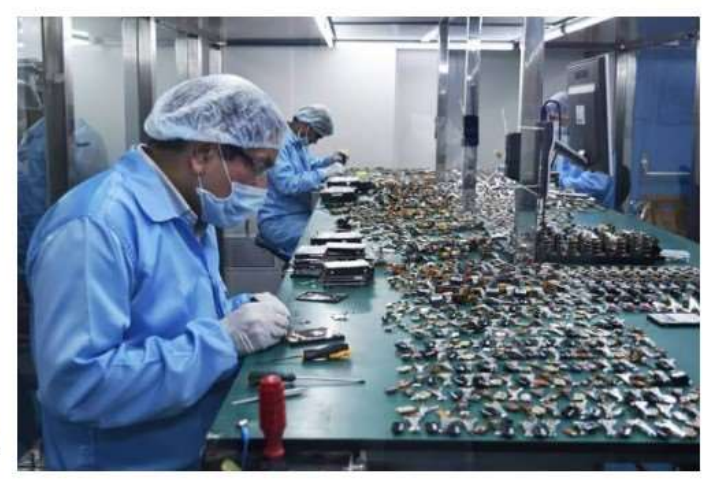

Hard drive recovery is less intricate. HDD was the primary storage device for users for many years. Various research & advancements have done to improve the quality, failure rates, etc.

#### **SSD Data Recovery**

SSDs don't provide indications, such as abnormal noises, that they are close to failure. It just doesn't boot. Flash also fails in a cascading manner. Both hard drives and SSDs can have bad sectors that lead to data loss. But for the latter, it takes an only a small percentage to make the drive inaccessible. SSD recovery is expensive as compared to hard drive recovery. The use of controller technology in SSD drives makes SSD data recovery complicated.

SSD's lose data on a higher rate in comparison to HDDs. SSD's over the period develop bad sectors which causes them to lose data stored on them. This makes SSD recovery little complicated if not reported timely. We strongly recommend users to take regular back up system if using SSD drives.

#### If you decide to switch to a Solid State Drive, you must continue to backup your computer. It may be even more important with an SSD.

## Where to buy? The Price is Right.

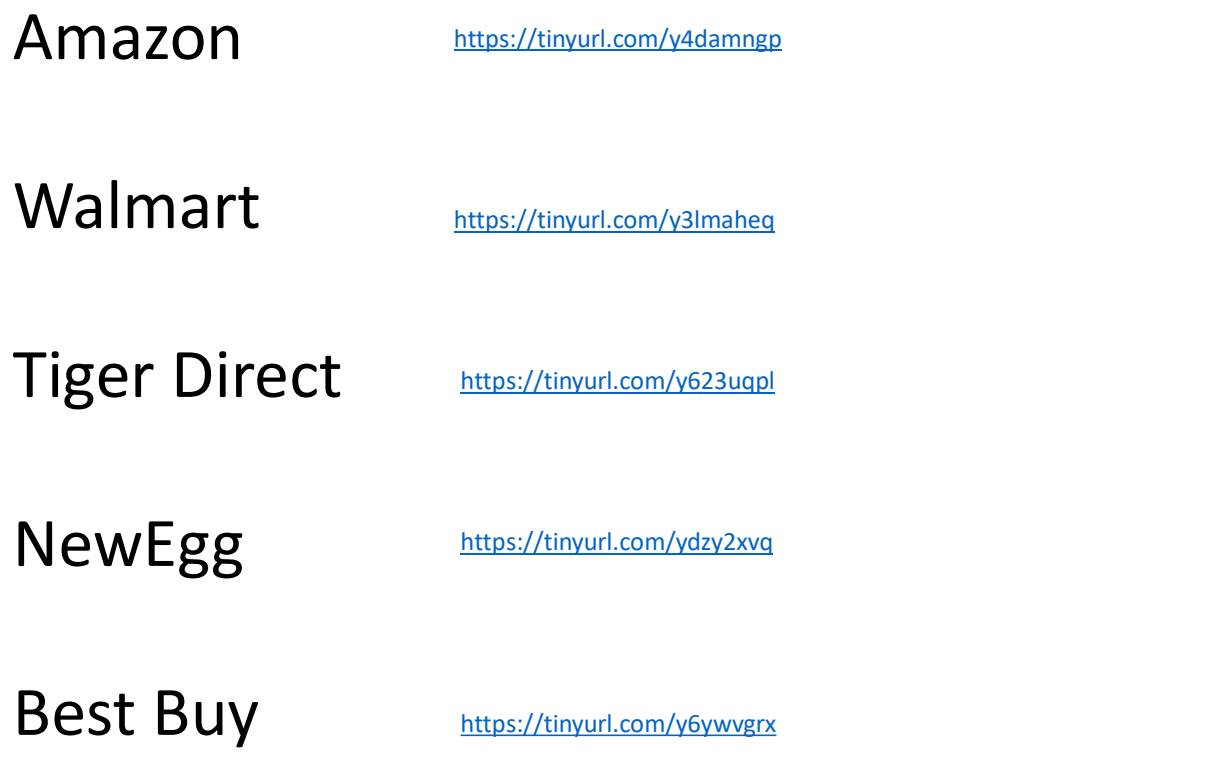

Prices are subject to change.

#### What else do I need? If you are going to do this yourself, you need a SATA to USB cable or dock to connect your new SSD to your computer.

Here's a link, price is subject to change

https://tinyurl.com/y6x88ku9

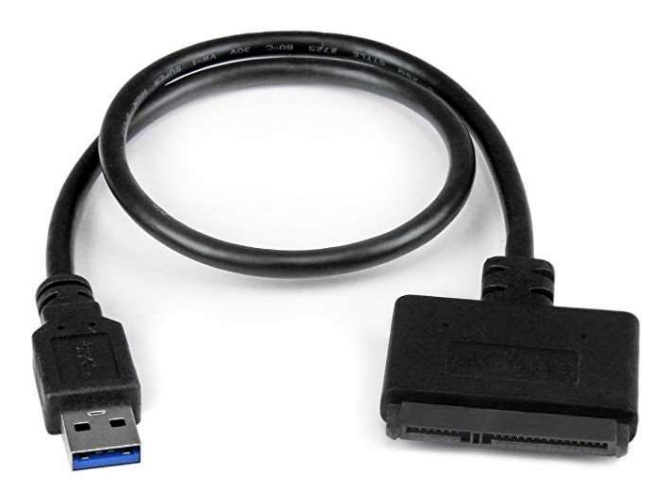

StarTech.com SATA to USB Cable - USB 3.0 to 2.5" SATA III Hard Drive Adapter - External Converter for SSD/HDD Data Transfer (USB3S2SAT3CB) by StarTech

**食食食食** > 5,925 customer reviews | 793 answered questions #1 Best Seller in SATA Cables

List Price: \$17.99 Price: \$9.51 √prime FREE One-Day You Save: \$8,48 (47%)

#### Get \$60 off instantly: Pay \$0.00 upon approval for the Amazon.com Store Card.

Size: 2.5 Inch SATA

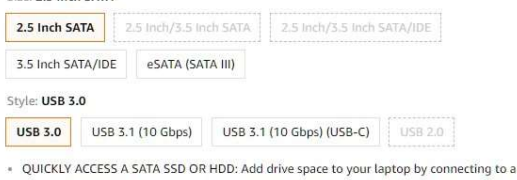

- SATA 2.5" SATA SSD or HDD using this SATA to USB cable--you can connect to an external drive to add storage, perform backups, create disk images, implement data recoveries, and transfer content to your laptop
- . FAST TRANSFER SPEEDS WITH UASP: The SATA to USB adapter supports USB 3.0 data transfer speeds of 5Gbps. But, you can experience transfer speeds up to 70% faster than conventional USB 3.0, when connected to a computer that also supports UASP.
- . CONNECT FROM ANYWHERE: The hard drive USB adapter is a portable solution that tucks away nicely in a laptop bag with no external power required
- · SAVE TIME: The hard drive transfer cable lets you easily swap between drives with no need to install the drive inside an enclosure--just plug and play.
- » RELIABILITY GUARANTEED: StarTech.com offers a competitive 2-year warranty plus lifetime support on this SATA to USB converter

#### What's the process?

Before you begin the process of "Cloning" your hard drive, you should run

all of the clean-up software to make sure what you are copying is

clean and hopefully free of viruses.

Run CCleaner, SuperAntiSpyware, and Malwarebytes.

May as well start with a clean drive to clone.

Back Up Your Old Hard Drive. Very Important.

#### What's the process?

Connect your new SSD to your computer with the SATA cable you bought.

What's the process?<br>
Connect your new SSD to your computer with the SATA cable you bought.<br>
Run your cloning software such as EaseUS, Macrium Reflect or Partition Wizard or<br>
software provided by your SSD manufacturer. I kn software provided by your SSD manufacturer. I know Samsung provides their own.

Tell it to clone your existing drive onto your new SSD.

The source is your old C: drive (all partitions) and the Target is the new SSD connected by SATA cable.

In general, if you want to clone your C: drive, you would select all of the "partitions" on the C: drive to clone. Without the system partitions, the new drive won't boot.

If all goes well, when completed, you should be able to remove the old HDD and replace it with your new SSD. Hit the switch and you've upgraded your machine to a new SSD.

# How to clone links using free software: **How to clone links using free software**<br>Dick Evans Article in Dave's Computer Tips Using Easeus<br>https://tinyurl.com/y5zb3bxy<br>Using EaseUS<br>Nttps://tinyurl.com/mumsg9x<br>Using Macrium Reflect<br>https://tinyurl.com/y9erpcnl<br>Usin

Dick Evans Article in Dave's Computer Tips Using EaseUS

https://tinyurl.com/y5zb3bxy

Using EaseUS

https://tinyurl.com/mumsg9x

https://tinyurl.com/y9erpcnl

Using Partition Wizard

https://tinyurl.com/yy9s2swd

YouTube Video Tutorial Using Macrium

https://tinyurl.com/y56cw5c9

## Links to Cloning Software: Links to Cloning Software:<br>Macrium Free<br>https://www.macrium.com/reflectfree<br>EaseUS Todo Free Links to Cloning Software:<br>
Macrium Free<br>
https://www.macrium.com/reflectfree<br>
EaseUS Todo Free<br>
https://www.easeus.com/backup-software/tb-free.html<br>Partition Wizard Free

https://www.macrium.com/reflectfree

https://www.easeus.com/backup-software/tb-free.html

Partition Wizard Free

https://www.partitionwizard.com/free-partition-manager.html

#### Common Problems:

The most common problem I've encountered is cloning to bigger or smaller SSD. Sometimes the cloning software has to be tweaked to adjust for the different sized drives. **Common Problems:**<br>The most common problem I've encountered is cloning to bigger or smaller SSD.<br>Sometimes the cloning software has to be tweaked to adjust for the different sized drives.<br>EaseUS and Partition Wizard seem t bit trickier. **Common Problems:**<br>The most common problem I've encountered is cloning to bigger or smaller SSD.<br>Somettimes the cloning software has to be tweaked to adjust for the different sized dr<br>EaseUS and Partition Wizard seem to ha

Cloning to a larger SSD (using Macrium)

https://tinyurl.com/y42d2jy8

https://tinyurl.com/ycl79n9u

Computer won't boot with the new drive installed

https://tinyurl.com/y56lhr8t

Remember those famous words from tv. No. Not "It's Huge".

Rather "We're here to help."

The Computer Group can help you make that change from HDD to SSD.

#### USB memory sticks and USB External drives.

As an aside, if you have Windows 10 version 1809 on your computer, you can now safely remove your USB sticks and drives from your computer without fear of losing any data? As long as you are not in the middle of saving something, you can pull the USB device. No more clicking on the USB icon on the bottom right of the screen and then clicking on Eject for the particular device you want to remove.

See the attached article.

https://tinyurl.com/y5utqm4t